#### 1) Заходим в КИАСУО -> КЛАССЫ и выбираем свой класс 22.11.2023 10:18:04 2023/2024 2 1 1 0 VK ID Латковский Ан...  $\equiv$ **KHACYO BCE KIAC** ON HOO **ON HOT** Параллель  $\blacktriangleleft$  $1A$ 16 1B  $1<sup>C</sup>$ -<br>28 обучающихся<br>Классный руководител<br>Фомичева Галина т<br>31 обучающийся<br>Классный руководите<br>Морозова Жанна •<br>31 обучающийся<br>Классный руководитель<br>Вализер Екатерина 10<br>32 обучающихся<br>Классный руководитель<br>Плешанова Людмила  $1.8$  knacc 2-й класс -<br>3-й класс 4-й класс -<br>5-й класс ON HO ON HOO  $25<sup>°</sup>$  $2B$  $2<sub>\Gamma</sub>$  $2A$ -<br>6-й класс 27 обучающихся --<br>25 обучающихся ---<br>25 обучающихся -<br>7-й класс Классный руководител<br>**Морозова Жанна** Классный руководит<br>Каскевич Елена Классный руководител<br>Копцева Светлана Классный руководит<br>Думлер Евгения 8-й класс -<br>9-й класс 10-ě vnace OF HOC  $OD HOO$ -<br>11-й класс  $2K$  $2<sup>c</sup>$  $3A$ 36 30 обучающихся 30 обучающихся 30 обучающихся 6 обучающихся Нормативный срок освоения<br>программы .<br>Классный руководитель<br>Веремеенко Светлана Классный руководитель<br>Котельникова Елена Классный руководит<br>Кривенко Алёна Классный руководитель<br>Сорокина Эльвира  $5<sub>net</sub>$  $4 \text{ года}$  $\frac{1}{19}$  $\overline{on}$  Hot ON HOC ON HOO  $2$  года  $3B$  $3<sub>C</sub>$  $\overline{A}$  $4<sub>5</sub>$ 31 обучающийся 32 обучающихся 30 обучающихся 29 обучающихся Форма обучения .<br>Классный руководитель<br>Семенищева Мария .<br>Классный руководитель<br>Карпова Юлия .<br>Классный руководитель<br>Гильманова Лариса .<br>Классный руководитель<br>Каскевич Елена 49 дневная общеобразова

#### 2) Выбираем пункт «Обучающиеся»

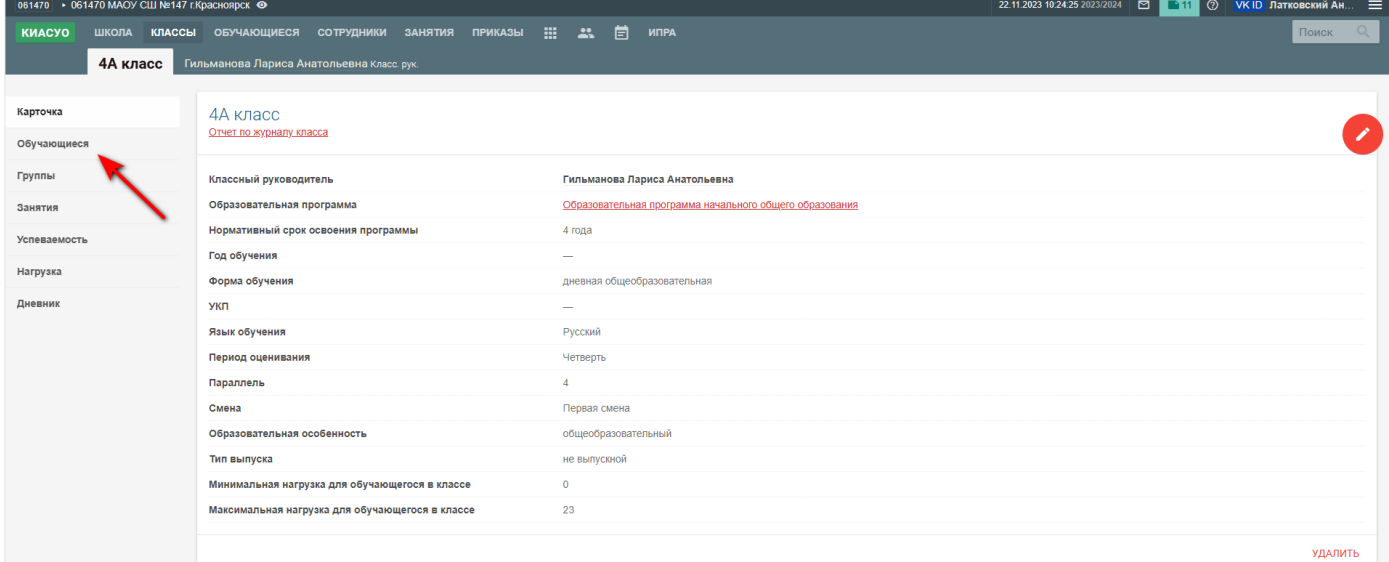

## 3) Выбираем ребенка из списка

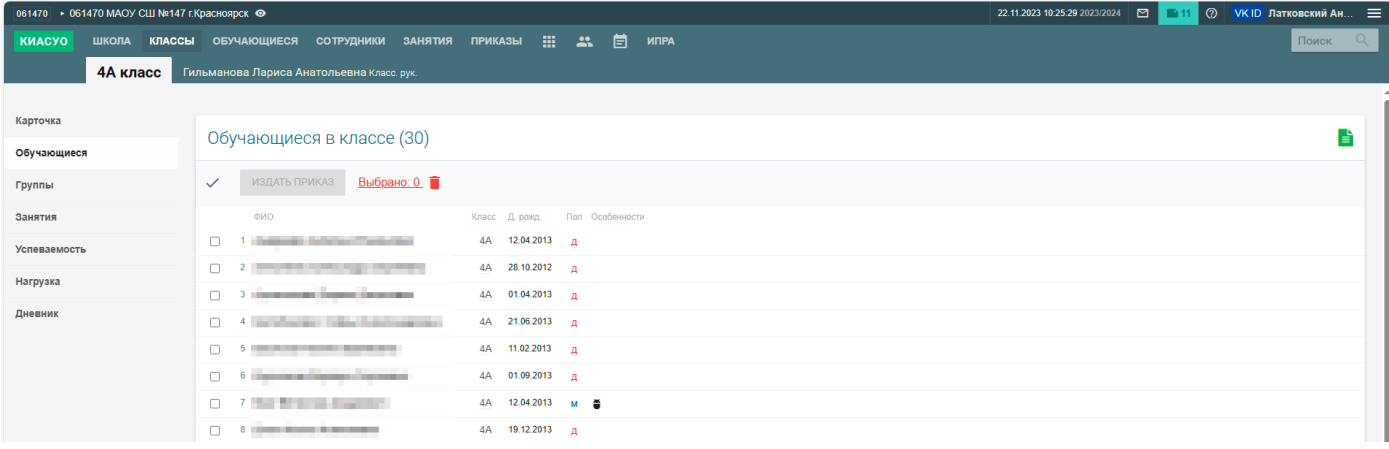

# 4) Выбираем пункт «Особенности развития»

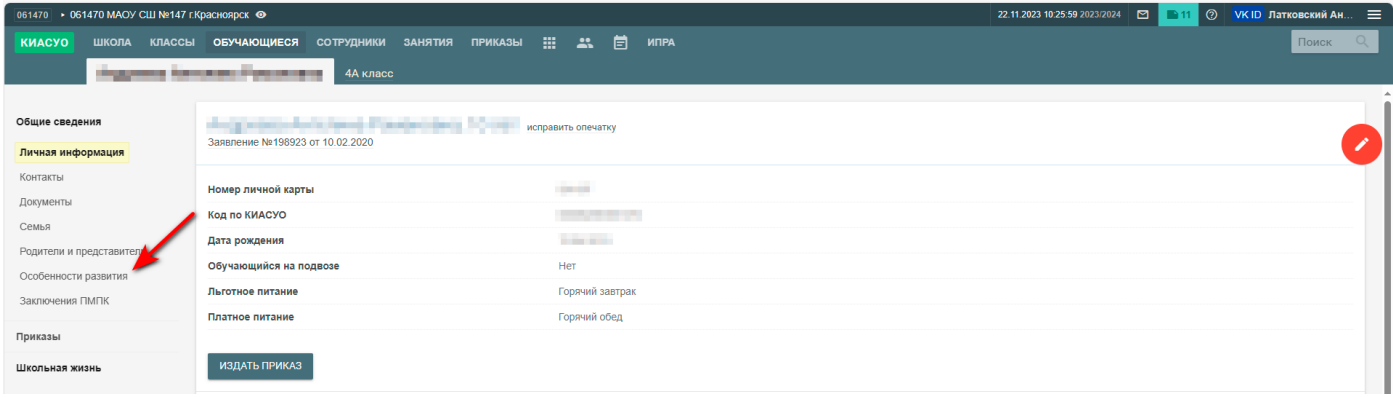

## 5) В самом низу нажимаем кнопку «ДОБАВИТЬ»

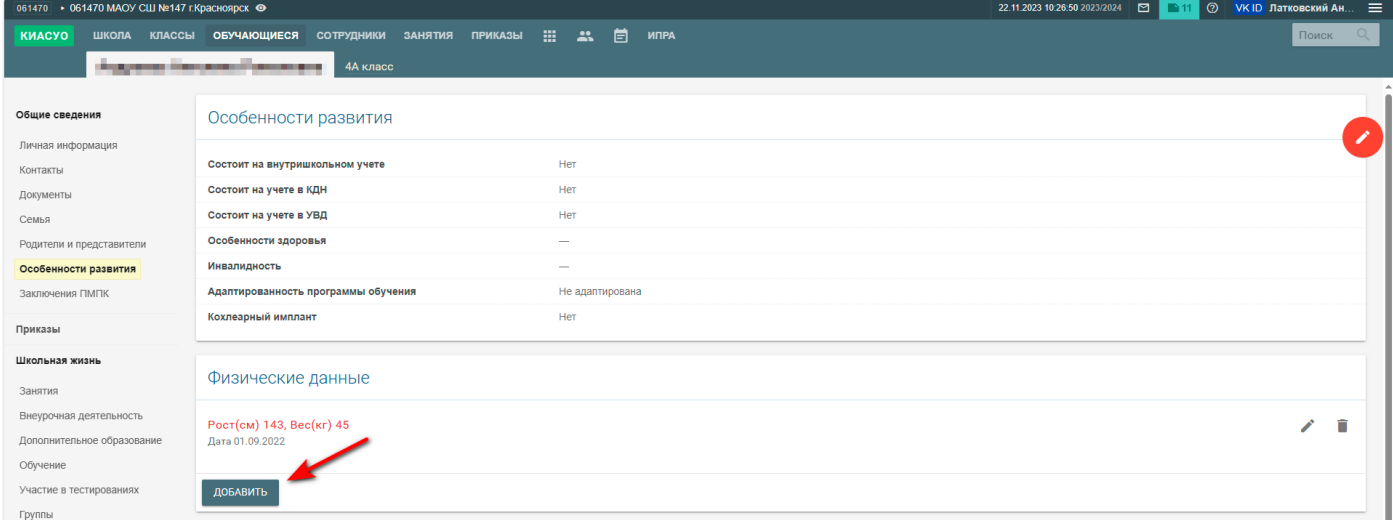

# 6) Вносим данные. Обязательно нужно указать ДАТУ, РОСТ и ВЕС целым числом. Выбрать из списка Группу здоровья и Группу по физкультуре.

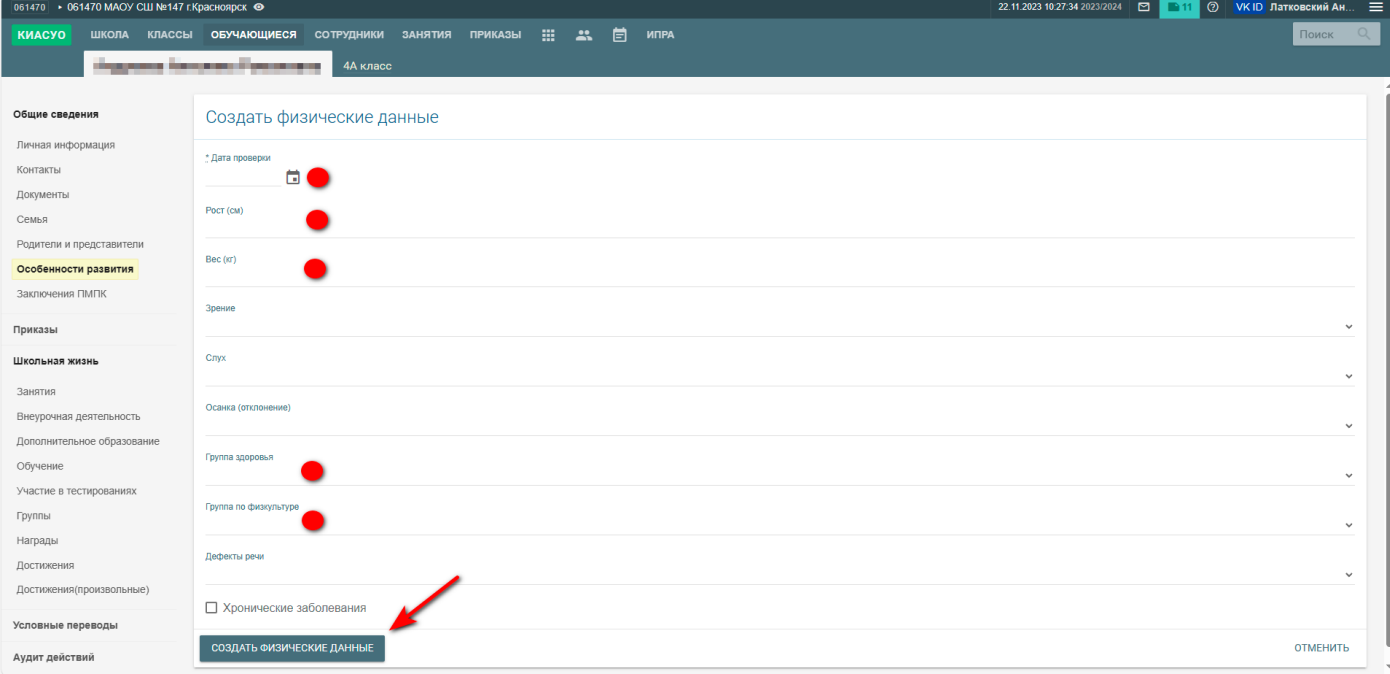

В конце не забыть нажать кнопку «СОЗДАТЬ ФИЗИЧЕСКИЕ ДАННЫЕ»